#### 自助學習教材-你不只這樣 112 年 112 年 112 年式設計

## Lab108: Data Distribution 資料分佈

## (別怕! 跟著做你就會!)

## Shuhtai 盧樹台 shuhtai@uch.edu.tw

慧誠數字科技股份有限公司 http://www.hcdtech.com.tw

 $1/\sqrt{2}$ 

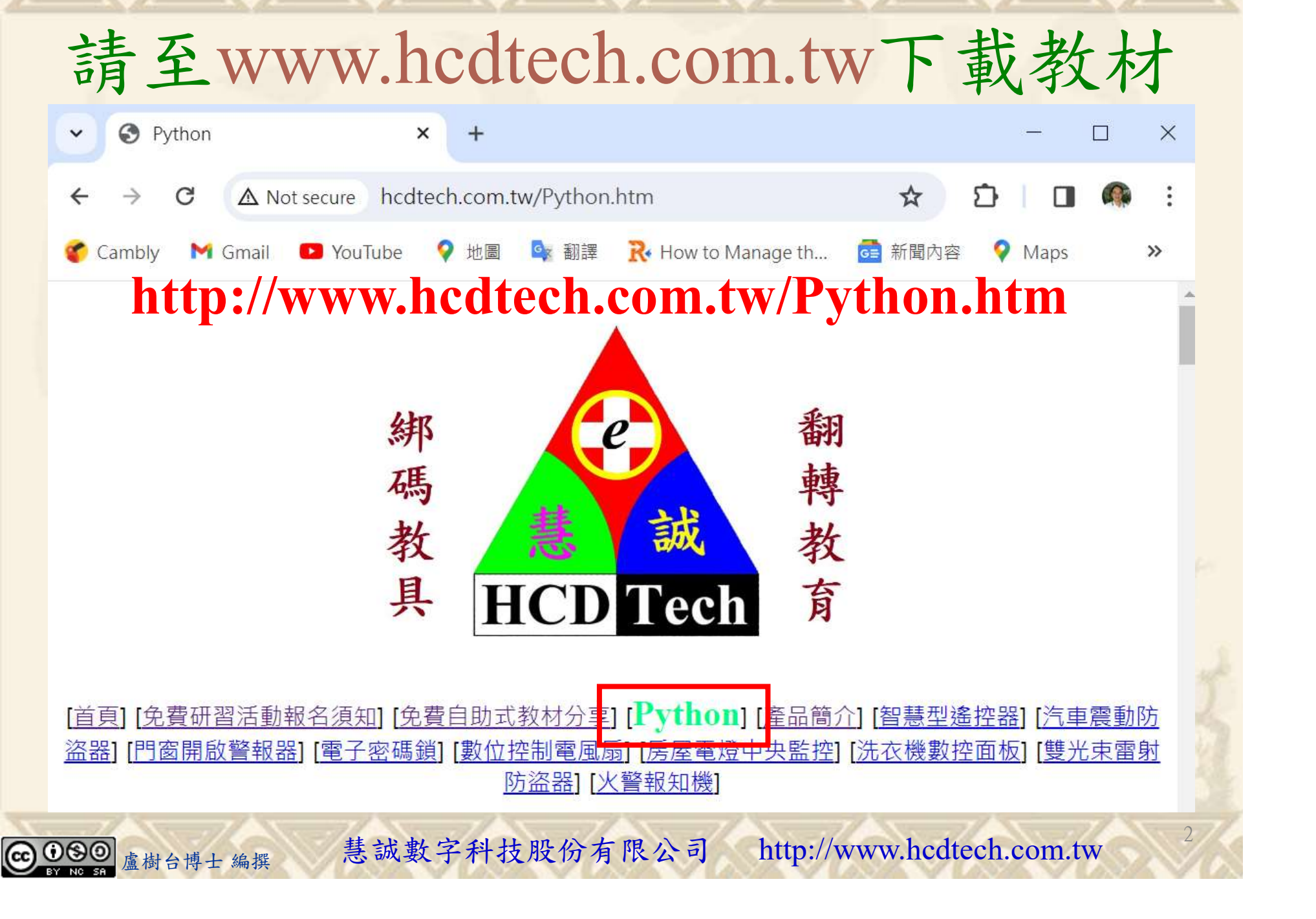

所有的考卷都可以考100分,是我們自己錯過了!

學習秘訣=發問+練習

1分!看懂了妳/你就會知道,原來學習的秘訣就是發問和<br>!今天開始不懂就*問*,問完了*練習*,明年的妳/你肯定不<br>!<br><sub>▲樹台博士編撰</sub> 慧誠數字科技股份有限公司 http://www.hcdtech.com.tw 考卷發下去,時間到了收回來,如果沒有考到100分,這很正 常。重點來了,不會的可以問,問完了練習,準備好了考卷再 <del>"子"白 120 5六 " 35、10」 8个 白</del><br>考卷發下去,時間到了收回來,如果沒有考到100分,這很正常。重點來了,不會的可以*問*,問完了練*習*,準備好了考卷再發下去。第二次還是沒有考到100分,這也很正常。 沒關係,再來一次,不會的可以*問*,問完了*練習*,準備好了考卷第三次 再來一次,不會的可以問,問完了練習,準備好了考卷第三次 为心饭下去,而同到了收回水,如木及有有到100分,這收正常。重點來了,不會的可以*問*,問完了練習,準備好了考卷再發下去。第二次還是沒有考到100分,這也很正常。沒關係,<br>發下去。第二次還是沒有考到100分,這也很正常。沒關係,<br>再來一次,不會的可以*問*,問完了練*習*,準備好了考卷第三次<br>孫,再來,不會的可以*問*,問完了*練習*,N+1次、N+2次、 係,再來,不會的可以問,問完了練習,N+1次、N+2次、 ……,你們都很聰明,知道我在說什麼,到最後考卷一定可以 考100分!看懂了妳/你就會知道,原來學習的秘訣就是發問和 練習!今天開始不懂就問,問完了練習,明年的妳/你肯定不 一樣!

3

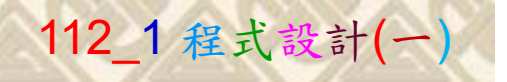

## 學習如何學習!

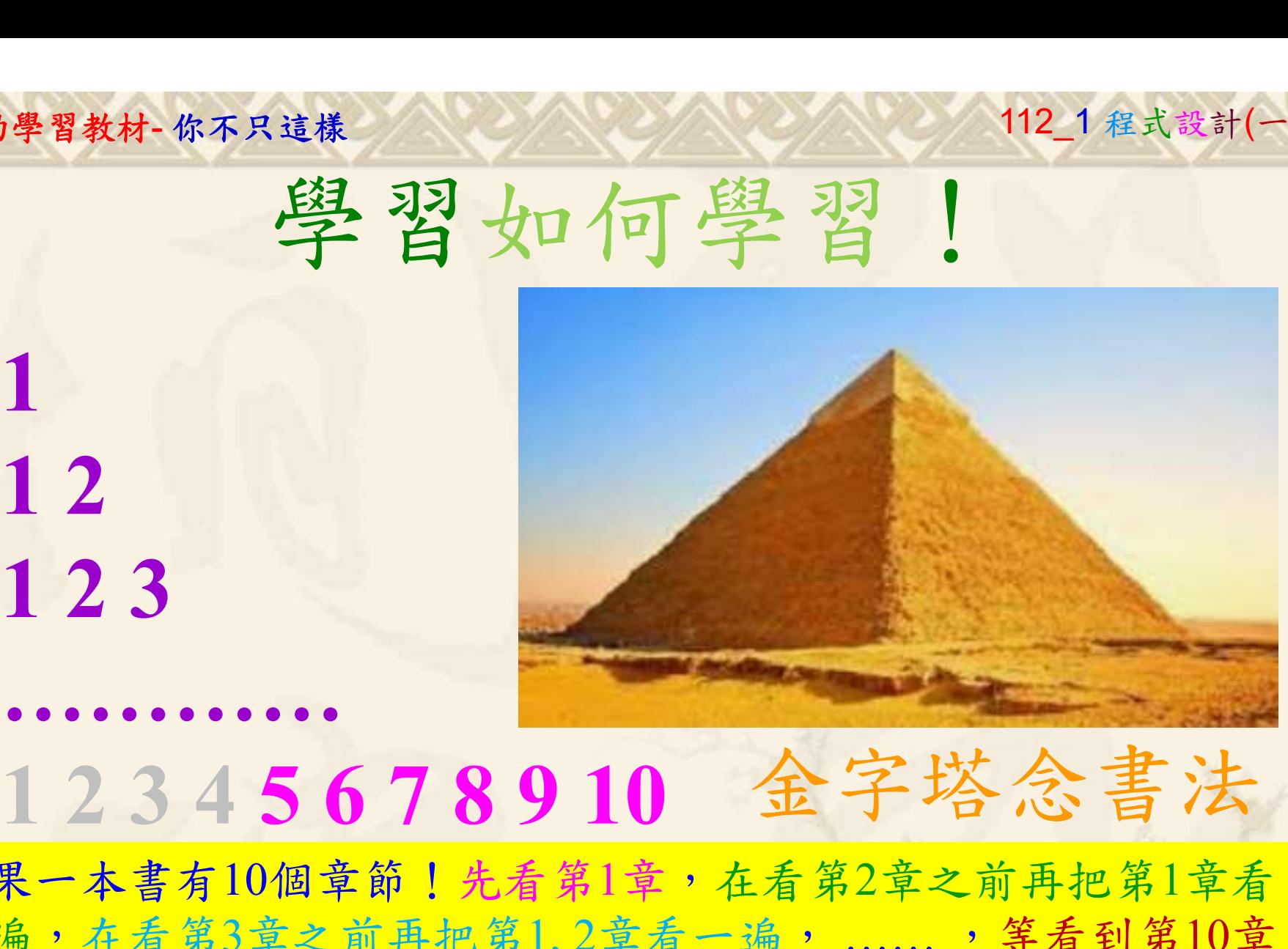

1

## 金字塔念書法

-今音月10個早即!兀有男1早,任有男2早人則丹把男1早有在看第3章之前再把第1,2章看一遍,......,第看到第10章<br>2、第1,2,3,4章恐怕已經背起來了!我稱這種念書法為金字<br>5法,今天開始照著做,明年的妳/你肯定不一樣!<br><sub>《谢台博士編撰</sub>》慧誠數字科技股份有限公司、http://www.hcdtech.com.tw<sup>-2024/1/4</sup>  $2024/112$ 如果一本書有10個章節!先看第1章,在看第2章之前再把第1章看 一遍,在看第3章之前再把第1,2章看一遍, ……, 等看到第10章 的時候,第1, 2, 3, 4章恐怕已經背起來了!我稱這種念書法為金字 塔念書法,今天開始照著做,明年的妳/你肯定不一樣!

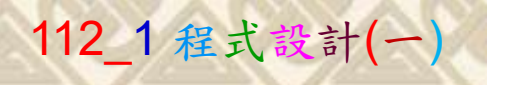

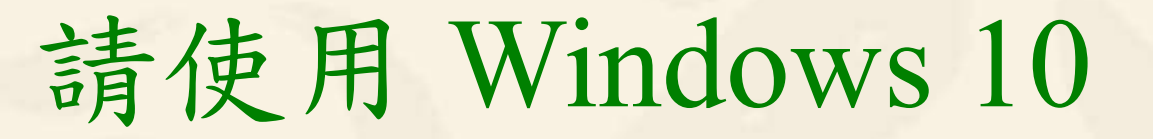

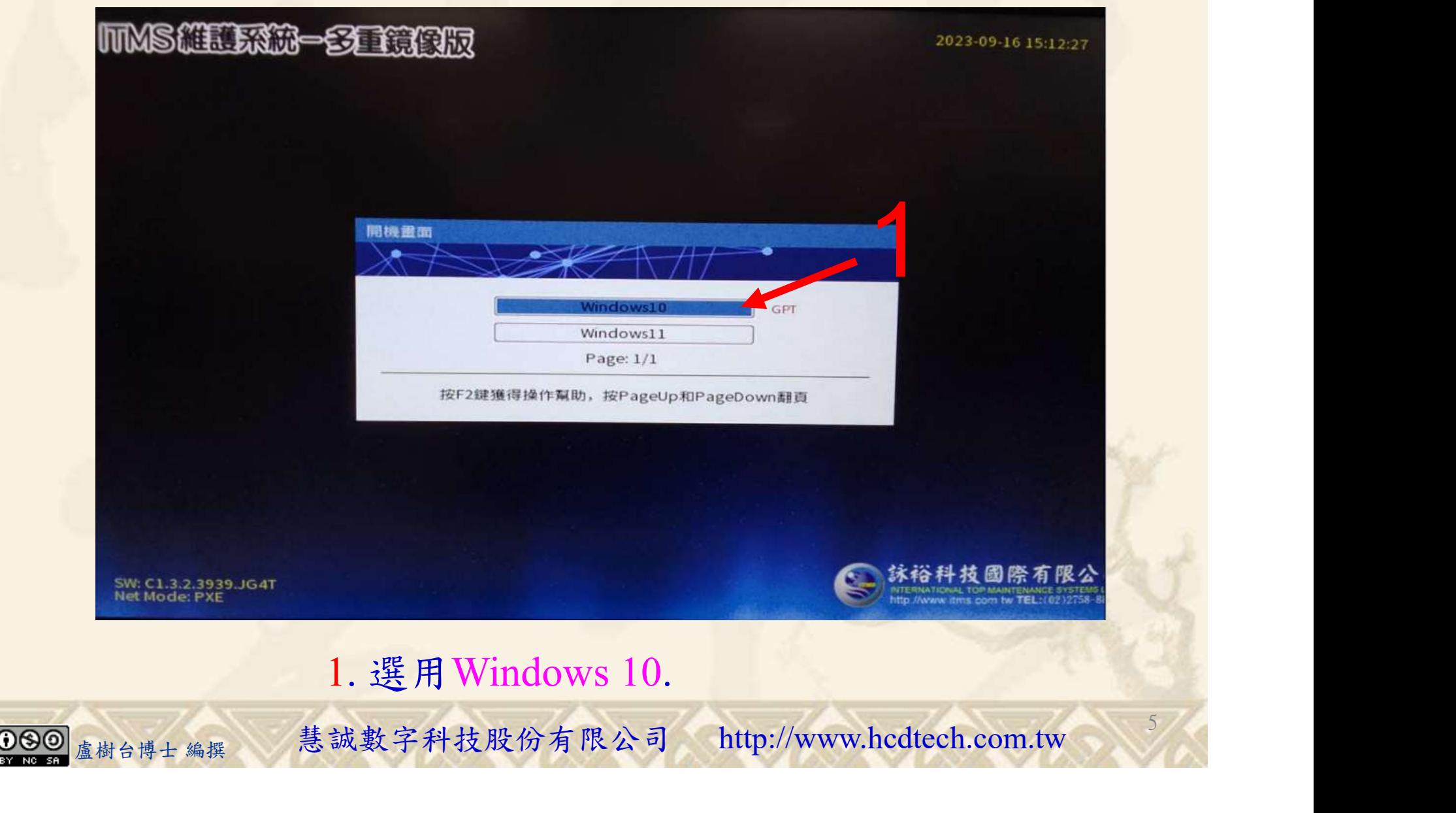

#### 自助學習教材-你不只這樣 112\_2 2000 1000 1000 112\_1 程式設計(一

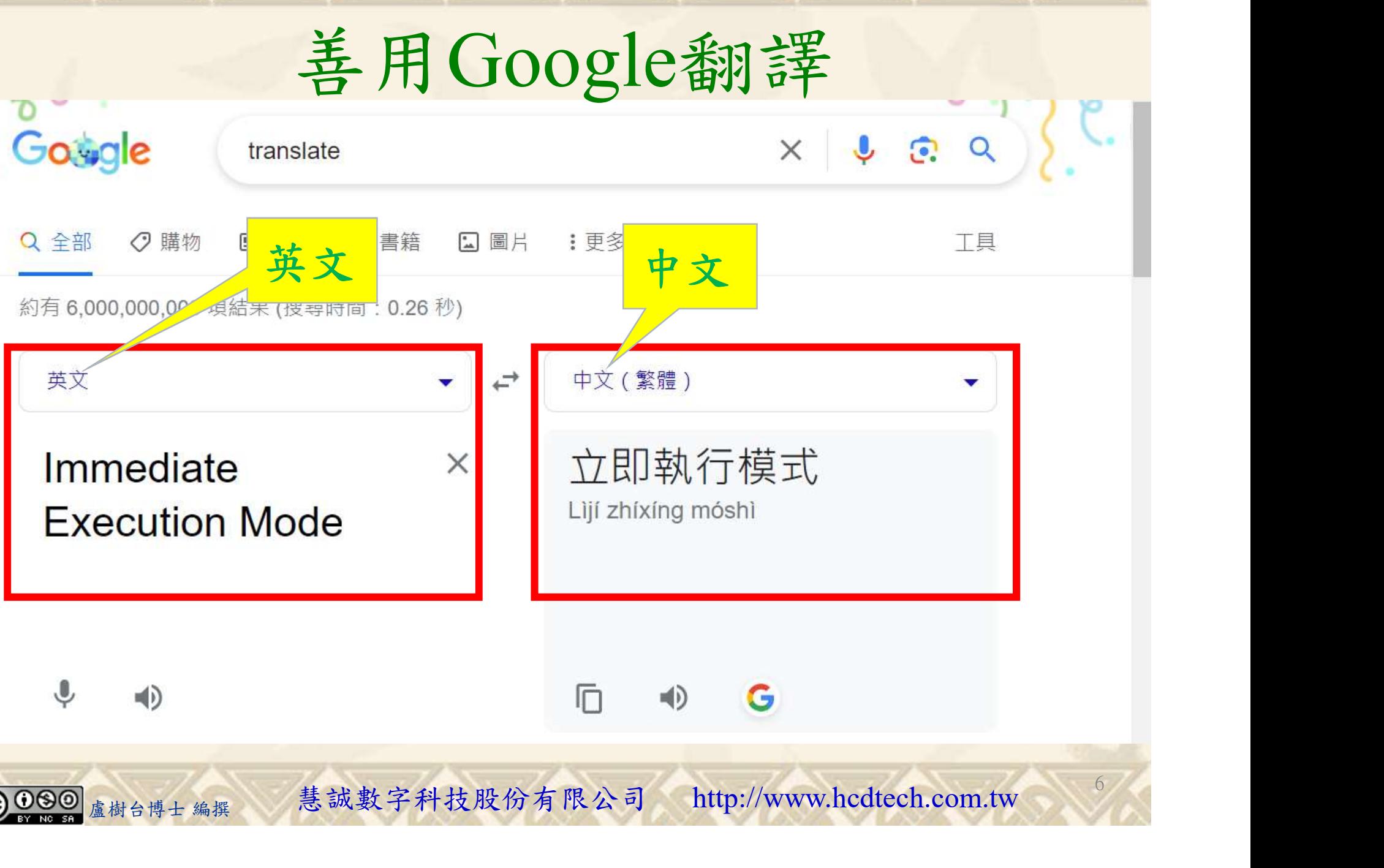

#### 自助學習教材-你不只這樣 112 年的第三章 112 年式設計(

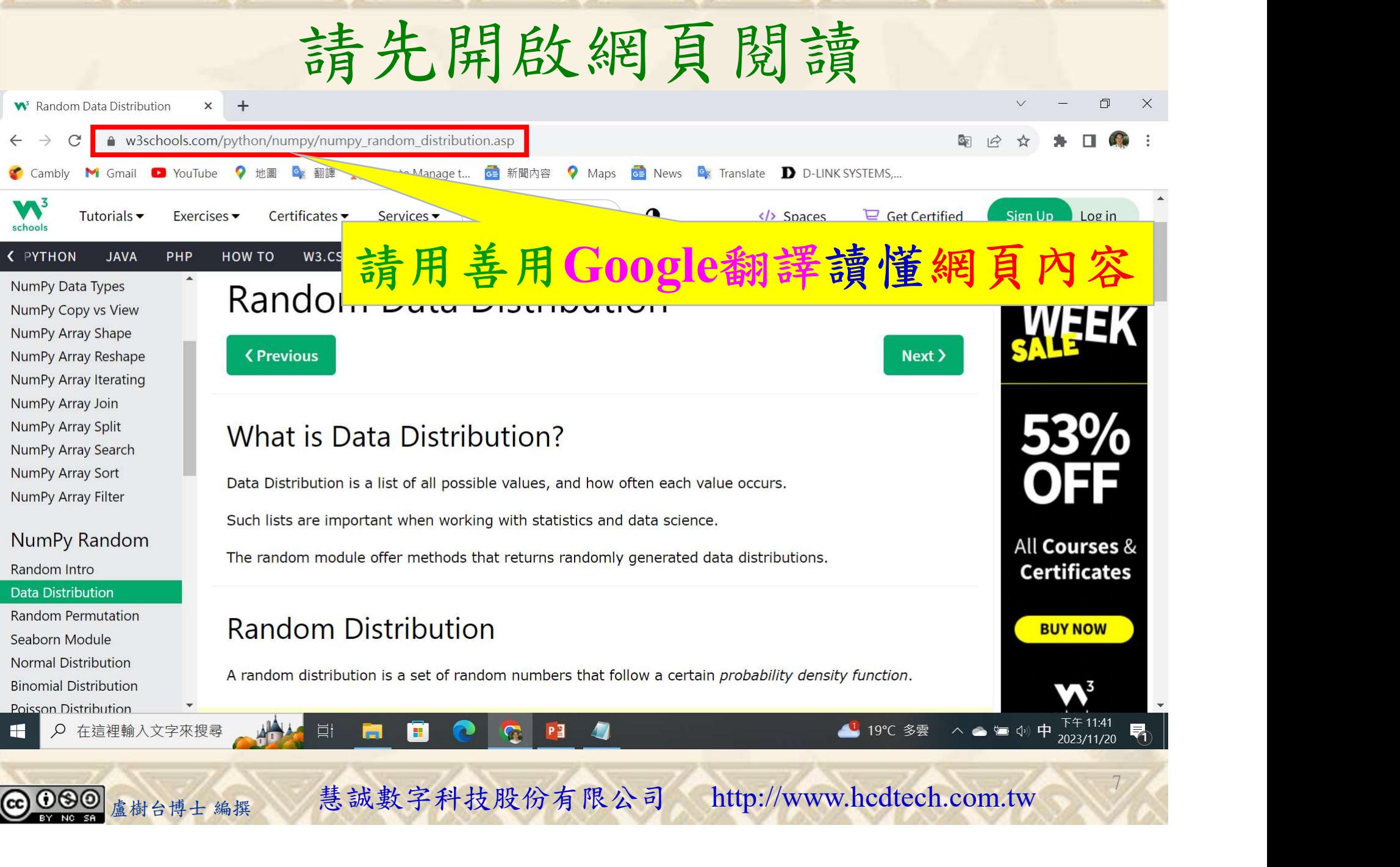

### 建立程式文件 1/4

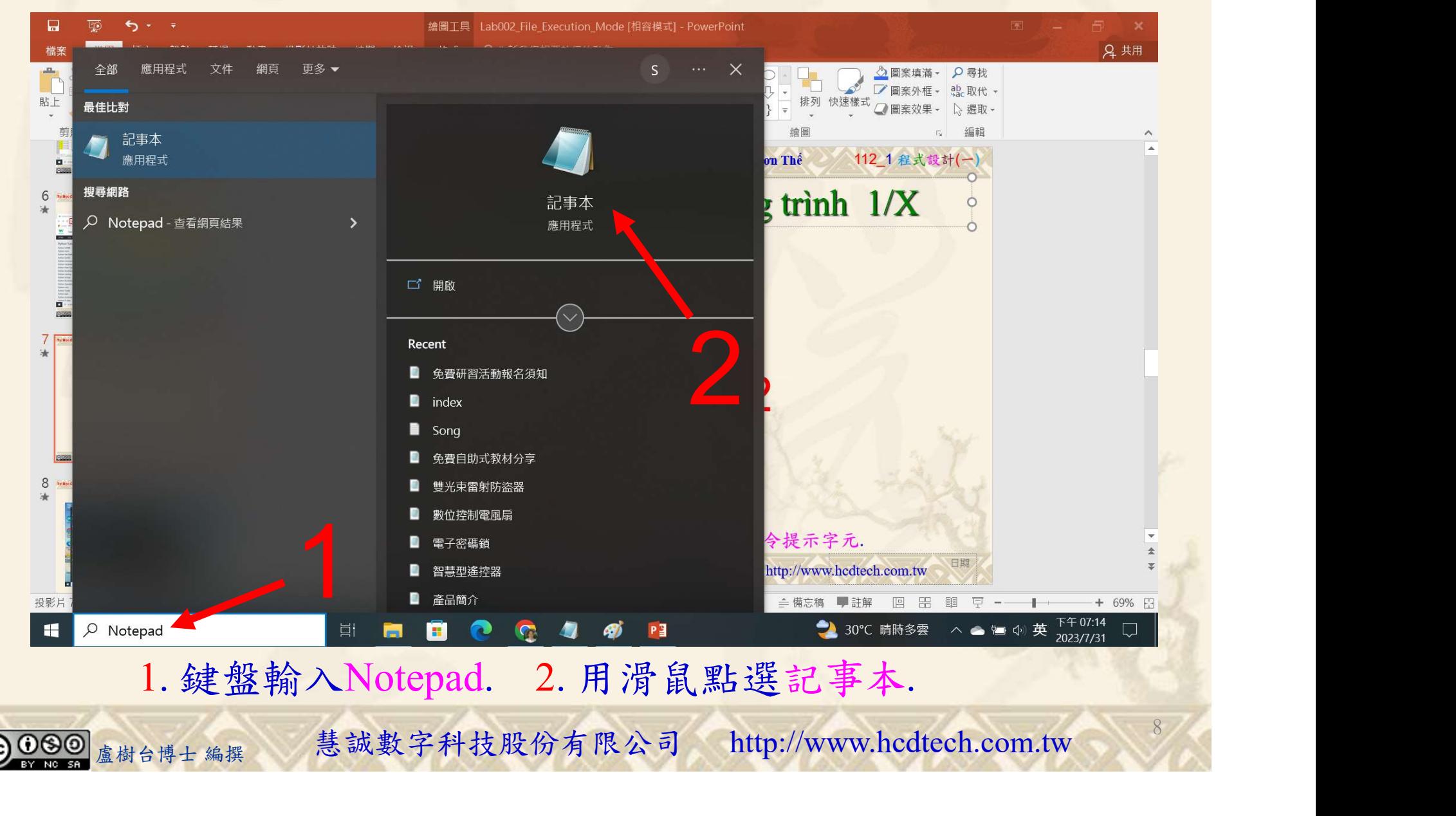

#### 自助學習教材-你不只這樣 112\_1 在六分之一 112\_1 程式設計(一

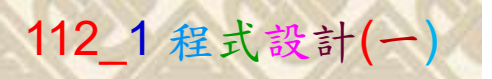

9

## 建立程式文件 2/4

\*未命名 - 記事本

Replace P11211XXX with your student ID

```
檔案(F) 編輯(E) 格式(O) 檢視 00 說器
print("P11211XXX practices Lab108.")
from numpy import random
print ("Generate a 1-D array containing 30 values, where each value has to be 2, 4, 6 or 8:")
""The probability for the value to be 2 is set to be 0.1
  The probability for the value to be 4 is set to be 0.3
  The probability for the value to be 6 is set to be 0.6
  The probability for the value to be 8 is set to be 0
n n nx =random.choice([2, 4, 6, 8], p=[0.1, 0.3, 0.6, 0.0], size=(30))
print("x = random.choice([2, 4, 6, 8], p=[0.1, 0.3, 0.6, 0.0], size=(30))")
print("The random 1-D array x =", x)
print()""Same example as above, but return a 2-D array with 3 rows,
   each containing 5 values.
\overline{u} \overline{u}x = \text{random choice}([2, 4, 6, 8], p=[0.1, 0.3, 0.6, 0.0], size=(3,5)1
        ic fandom 2-B array x = )<br>1. 用鍵盤輸入程式代碼.<br><sub><sub>盧樹台博士編撰</sub> 慧誠數字科技股份有限公司 http://www.hcdtech.com.tw</sub>
```
#### 1. 用鍵盤輸入程式代碼.

#### 自助學習教材-你不只這樣 112 年的第三章 112 1 程式設計(一

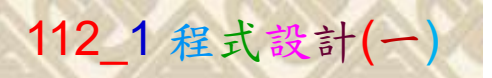

## 建立程式文件 3/4

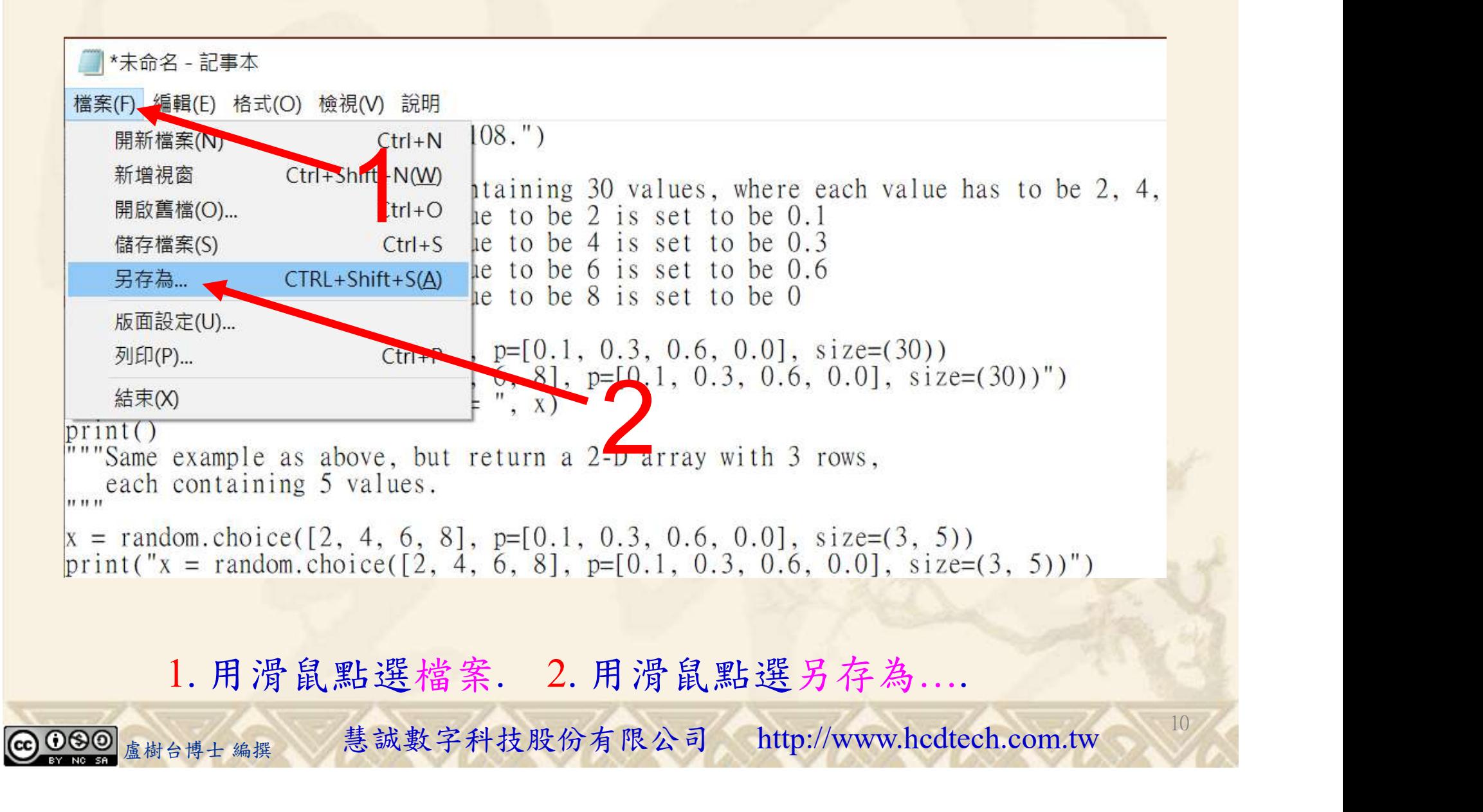

#### 自助學習教材-你不只這樣 112\_2 2000年 112\_2 2000年 112\_1 程式設計(一

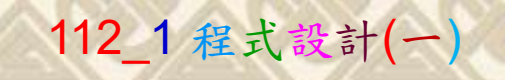

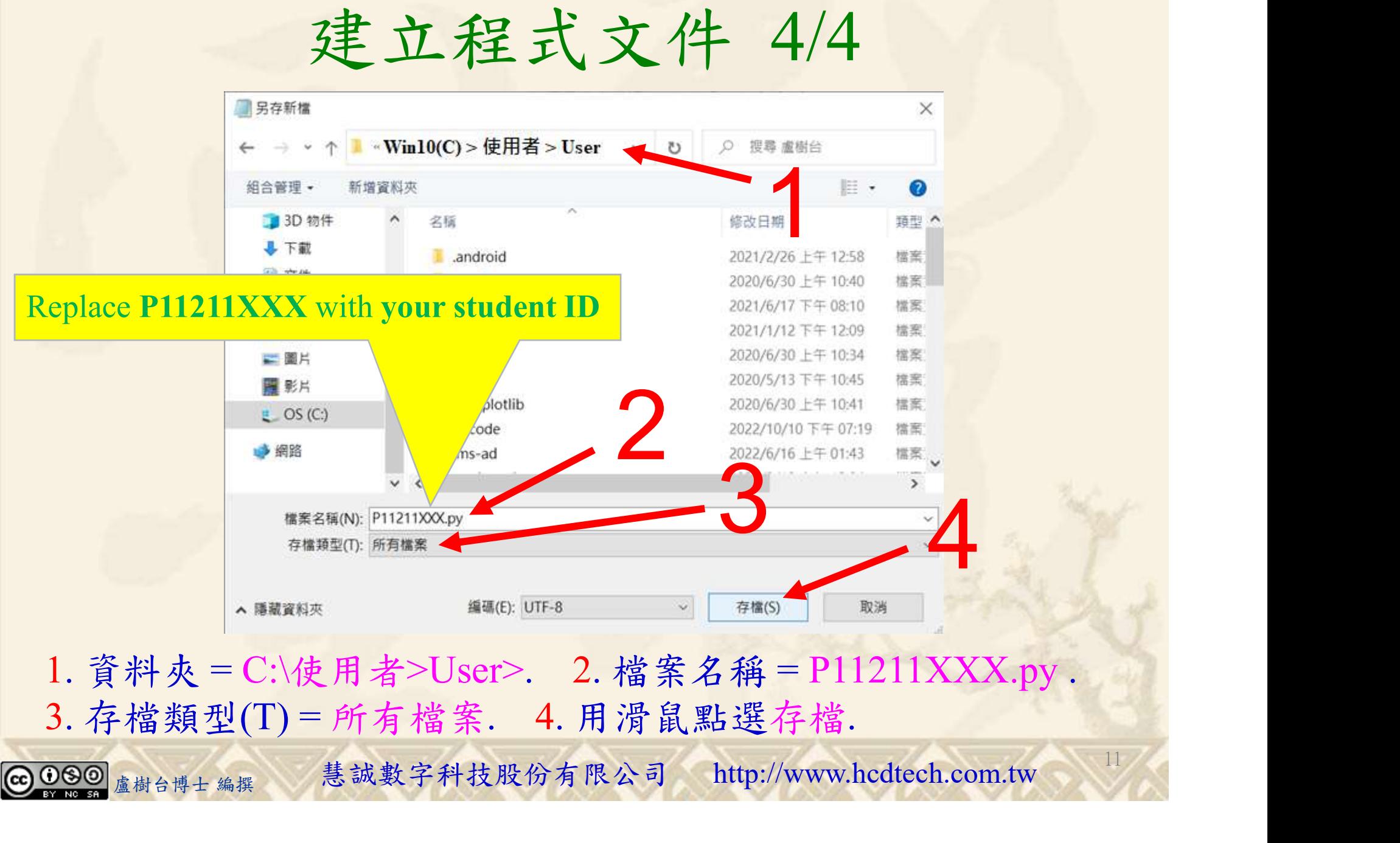

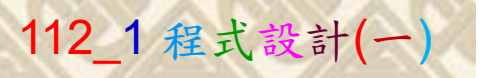

12

## 檔案執行模式 1/3

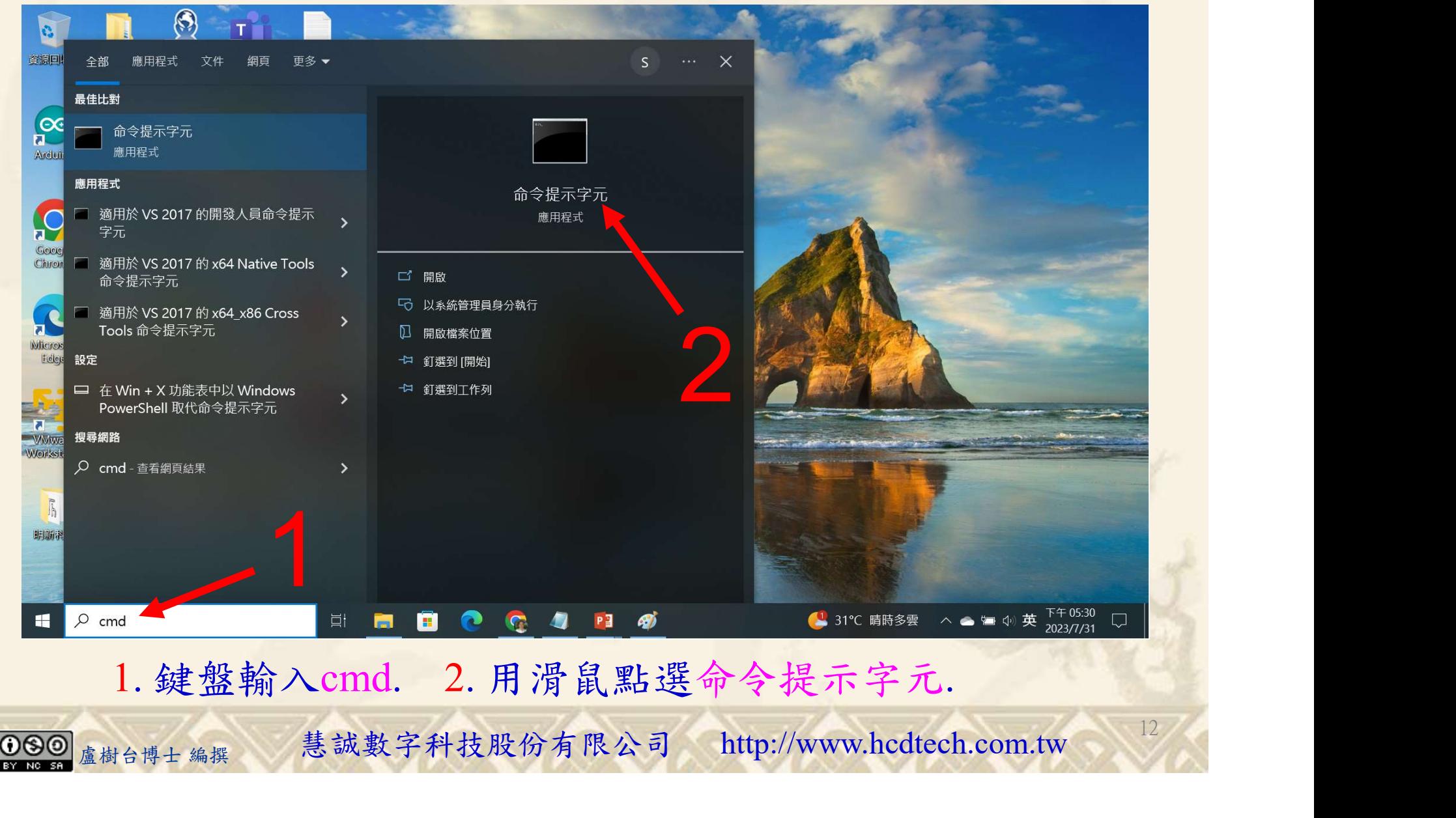

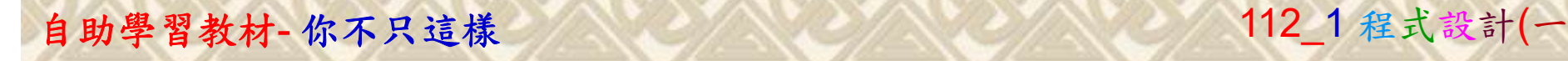

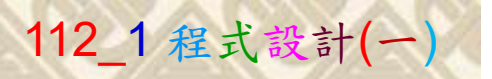

13

2

## 檔案執行模式 2/3

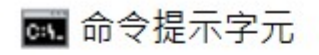

Microsoft Windows [版本 10.0.19045.3570]<br>(c) Microsoft Corporation. 著作權所有,並保留一切權利。

C:\Users\盧樹台>pip install numpy

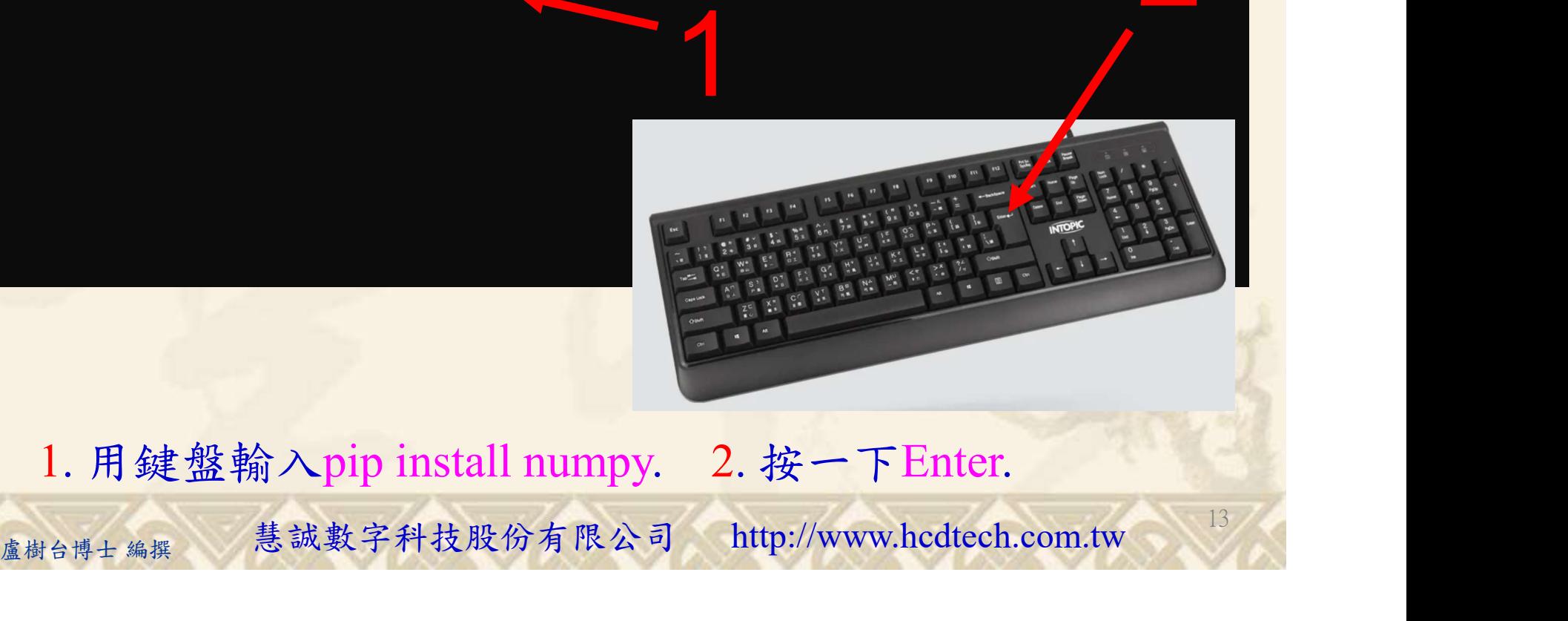

1. 用鍵盤輸入pip install numpy. 2. 按一下Enter.

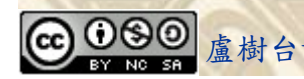

#### 自助學習教材-你不只這樣 112\_2 2000 1000 1000 1000 112\_1 程式設計(一

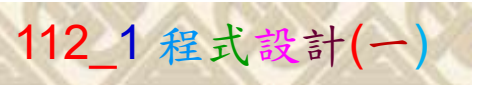

14

## 檔案執行模式 3/3

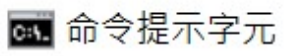

Microsoft Windows [版本 10.0.19045.3570]<br>(c) Microsoft Corporation. 著作權所有,並保留一切權利。 C:\Users\盧樹台>pip install numpy  $26.1)$ 1 C:\Users\盧樹台>Python P11211XXX.py

Replace P11211XXX with your student ID

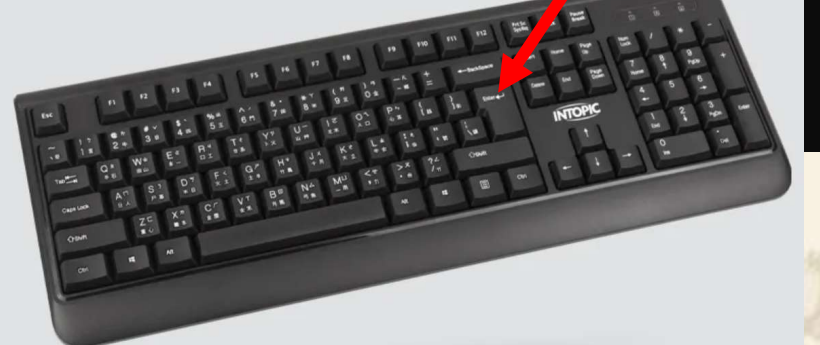

1. 用鍵盤輸入Python P11211XXX.py . 2. 按一下Enter. 1. 用鍵盤輸入Python P11211XXX.py . 2. 按一下Enter.

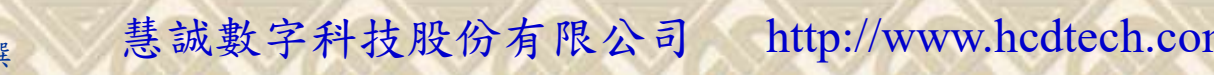

#### 自助學習教材-你不只這樣 112 年的第三章 112 年式設計(一)

您簽名加分)

# K不只這樣<br>Verification Criteria of Lab108<br>(Lab108的驗收規範)資料分佈 (Lab108的驗收規範)資料分佈

#### **P11211XXX 必需** (c) Microsoft Windows [版本 10.0.19045.3570]<br>C: Wsers Nuser>Python P11211XXX.py **更換為您的學號** Fil2IIXXX practices Labl08.<br>  $\frac{1}{2}$  + 0.3, 0.6, 0.0], size=(30))  $x =$ random.choice([2, 4, 6, 8], p=[0.1, 0.3, 0.6, 0.0], size=(3, 5)) The random 2-D array  $x =$ Ask the teacher to  $\int_{[6666441]}^{\frac{1}{[(646621)^{[(646621)^{[(666441)]}}{[6666441]}}}}$ give you points 檔案(F) 編輯(E) 格式(O) 檢視(V) 說明 print("P11211XXX practices Lab108.") from numpy import random after completing print ("Generate a 1-D array containing 30 values, where each value has to be 2, 4, 6 or 8:") <br>""The probability for the value to be 2 is set to be 0.1 The probability for the value to be 4 is set to be  $0.3$ the illustrated The probability for the value to be 6 is set to be 0.6 The probability for the value to be 8 is set to be 0 results.  $x =$  random.choice([2, 4, 6, 8], p=[0.1, 0.3, 0.6, 0.0], size=(30)) print("x = random.choice( $[2, 4, 6, 8]$ , p= $[0.1, 0.3, 0.6, 0.0]$ , size= $(30)$ )") (完成右圖指定成 print("The random 1-D array x = ", x) 果後請教師在您<br>
x = random.choice([2, 4, 6, 8], p=[0.1, 0.3, 0.6, 0.0], size=(3, 5)) 青教師在您<br>  $\hbar$ 教收並讓<br>  $\mathbf{a} \mathbf{b}$ <br>  $\mathbf{b} \mathbf{c}$ <br>  $\mathbf{b} \mathbf{c}$ <br>  $\mathbf{b} \mathbf{c}$ <br>  $\mathbf{c} \mathbf{b}$ <br>  $\mathbf{c} \mathbf{b}$ <br>  $\mathbf{c} \mathbf{b}$ <br>  $\mathbf{c} \mathbf{b}$ <br>  $\mathbf{c} \mathbf{b}$ <br>  $\mathbf{c} \mathbf{b}$ <br>  $\mathbf{c} \mathbf{b}$ <br>  $\mathbf{c} \mathbf{b}$ <br>  $\mathbf{c} \mathbf$  $\bigcirc$   $\frac{1}{2}$   $\oplus$   $\frac{1}{2}$   $\oplus$   $\frac{1}{2}$   $\oplus$   $\frac{1}{2}$   $\oplus$   $\frac{1}{2}$   $\oplus$   $\frac{1}{2}$   $\oplus$   $\frac{1}{2}$   $\oplus$   $\frac{1}{2}$   $\oplus$   $\frac{1}{2}$   $\oplus$   $\frac{1}{2}$   $\oplus$   $\frac{1}{2}$   $\oplus$   $\oplus$   $\oplus$   $\oplus$   $\oplus$   $\oplus$   $\oplus$   $\$

Every student must do Lab108 once!

15

自助學習教材-你不只這樣 112 年的第三章 112 年式設計(一

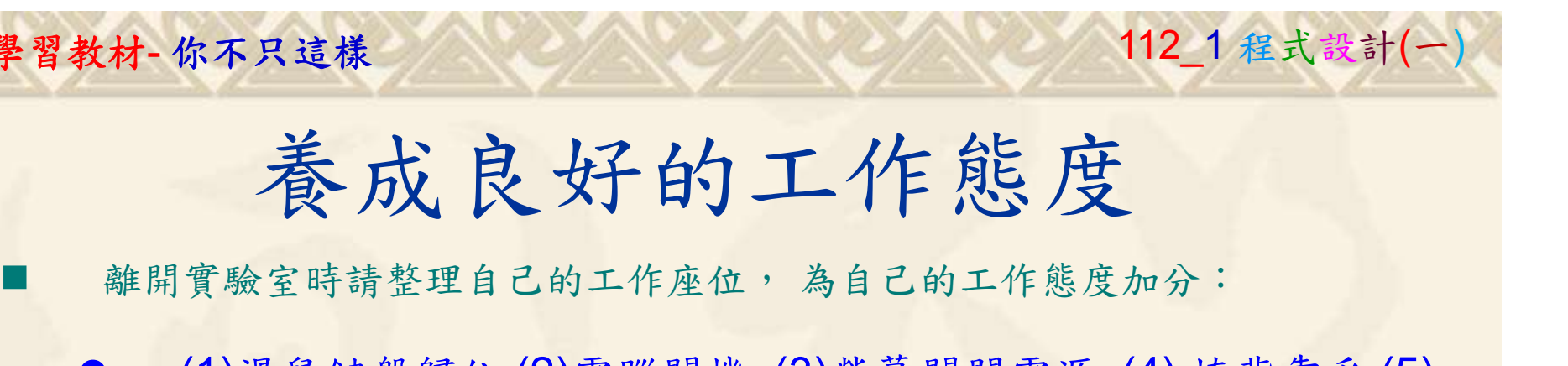

 (1)滑鼠鍵盤歸位 (2)電腦關機 (3)螢幕關閉電源 (4) 椅背靠妥 (5) 個人責任區(工作座位及週邊範圍)應整潔,不遺留垃圾紙屑等。

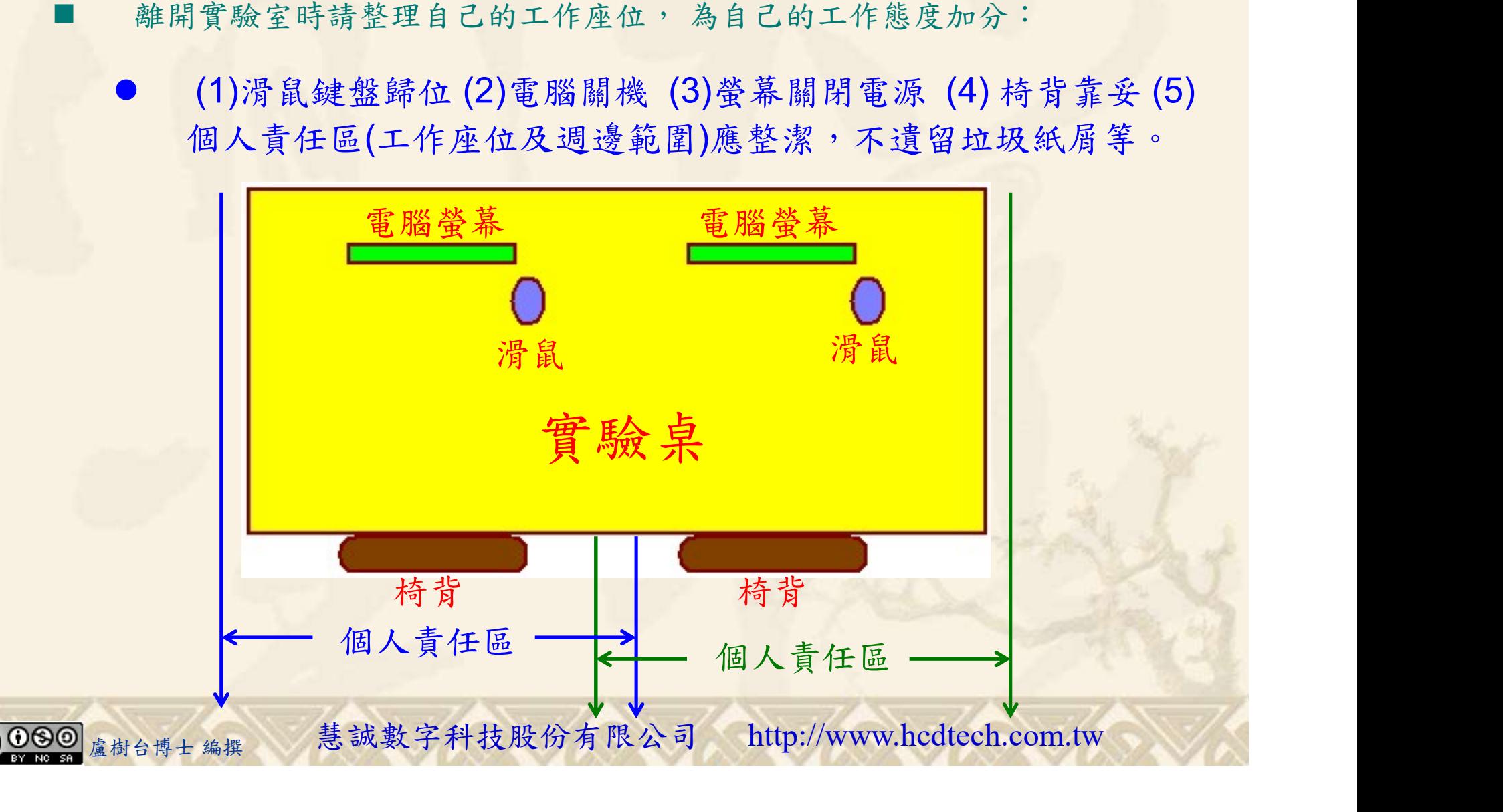